# **Front Panel Programming for the F3021/F4021 Radio**

# **What You Will Need**

- OPC-478 Cloning Cable
- Cloning Software
- Squelch Setting Entered in Cloning Software
- Frequencies Entered in Cloning Software

# **Enabling the Radio**

- 1. Connect the OPC-478 cloning cable and *read the radio*.
- 2. In the Cloning software, navigate to Maker reserve -> Set Mode Access. Set to Enable. Once this has been enabled, the field in step 2 (following) will appear in the cloning software.
- 3. Navigate to Common -> Common -> Security -> Set Mode Access. Set to Enable.
- 4. Write to the radio.
- 5. Turn off the radio.

# **Selecting Set Mode and Channel**

- 1. Press and hold P0 and  $#$  (on the keypad) and turn on the radio. The display shows DEALER.
- 2. Enter in the Dealer Password (shown in Common -> Common -> Security -> Dealer Passcode). The numbers will not appear on the display. The display shows SETMODE.
- 3. Press P0. The display shows 1 CH00 1.
- 4. Press P3. This allows you to enable channel change (001 Blinks).
- 5. Press P1 to if you want to change zones (banks).
- 6. Press the Up/Down keys to scroll through the channels and select a channel. (Side buttons below PTT.)
- 7. Press P3 to select the channel you want to edit (Channel stops blinking).
- 8. Press the up/down keys to scroll through the parameters you can change for that channel:
- 9-digit number (with lightning bolt pointing down and to the right, for receive frequency)
- 9-digit number (with lightning bolt pointing up and to the right, for transmit frequency)
- RC 1000 (RX tone)
- TC 1000 (TX tone)
- Alphanumeric text, if you want to rename the channel (shows blank as default).

Once you have selected a channel, you can change the functions described in the following paragraphs.

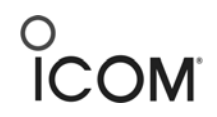

**Icom America, Inc. 2380 116th Ave NE Bellevue, WA 98004 425.454.7619** 

## **Frequency**

- 1. Press the up/down key to select an RX or TX frequency.
- 2. Press P3 to edit (the first digit will flash).
- 3. To change characters, use the up/down keys or the keypad. (For letters, press the keypad more than once to access the letters assigned to that key.)
- 4. Press P3 again to move down to another digit.
- 5. When finished, press P3 until the digits are flashing.
- 6. Press the up/down keys to move to the next function or channel.

### Tone

- 1. Press the up/down key to select RX or TX tone.
- 2. Press P2 to select CTCSS tones, DCS tones, or OFF.
- 3. Press P3 to edit the tone. The digital flash.
- 4. Press the up/down keys to select a particular CTCSS tone or DCS tone.
- 5. Press P3 to set the tone.
- 6. Press the up/down keys to scroll to the next function or channel.

#### Text

- 1. Press the up/down key to select the text function for the selected channel (default is blank).
- 2. Press P3 to edit. You will see a flashing underscore in the display.
- 3. Press the up/down keys, or use the keypad to select a character.
- 4. Press P3 to advance to the next character.
- 5. When finished, pressed P3 until the characters are flashing.
- 6. Press the up/down keys to scroll to the next function or channel.

### Delete Channel

The channel is deleted by zeroing out the RX frequency.

- 1. Press the up/down key to select the RX frequency.
- 2. Press P3 to edit (the first digit will flash).
- 3. Enter zero from the keypad or select from the up/down keys. Change each digit to zero. When they have all been changed to zero, CH OFF will show on the display.

Re-enable Channel

- 1. Press the up/down key to select the RX frequency (CH OFF will be on the display).
- 2. Press P2 to edit (the first digit will flash).
- 3. Enter the frequency from the keypad or select from the up/down keys.
- 4. When finished, press the up/down keys to scroll to another function or cycle power and the channel will be added to the channel list.